# SearchMaster Newsletter for July 21, 2012 *27 Updated Glossaries for You Today!*

## **Margie's Corner**

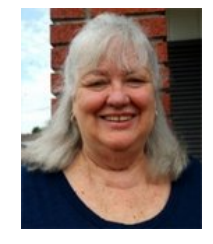

Margie Wakeman Wells takes us on an informative walk through the proper punctuation of "**that is**" in our transcripts. Do we use dashes? How about a comma? Maybe a semi? How should we handle "that is"? Click **HERE** and find out!

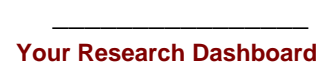

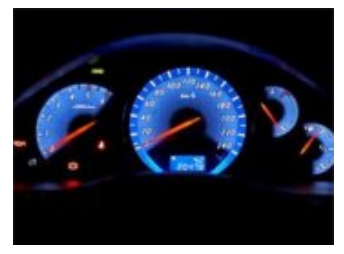

If you're about to edit a transcript, chances are you're going to have to do some research for the spellings of people, places, and things. So what do you do? You're in your CAT file. You need to look something up in SM. You then open SM, conduct your search, close SM, return to your CAT program, and repeat over and over again? There *is* a better way.

Open your CAT program. Minimize it. Open SM. You now have both programs open at the same time. When you're in your CAT file and need to look something up, access SearchMaster by either pressing **Alt+Tab** on your keyboard, or by clicking the SM icon down on your Windows taskbar. And if you're in SM and you want to return to your CAT program, either press **Alt+Tab** on your keyboard or click your CAT program's icon down on the

## **SearchMaster Webinars, Anyone?**

I am *considering* conducting weekly SearchMaster *webinars*. They would be weekly one-hour webinars, probably conducted on Saturdays. Webinars directed to new users would be held every other Saturday, with webinars for intermediate and advanced users held on the Saturdays in between. I'm thinking 3 p.m. Pacific Time.

For those of you who might want to receive CEUs for attending a SearchMaster webinar, there would be a modest fee. (SearchMaster is both an NCRA- and an NVRA-authorized CEU provider.) For those of you who don't need CEUs, there would be no charge for attendance.

Before proceeding with any such plans, I will need feedback from you as to whether this is something you might want to take part in. If a sufficient number of folks respond that "Yes, I would like to attend a SearchMaster webinar," then I will start setting it up. If there is insufficient interest, I will until such time as there is. Interested? Click **HERE** and let me know.

#### **Creating Your Own SearchMaster Glossaries**

Ever see text on a Web page that you wish you had in your SearchMaster? See the tutor movie entitled **Creating Your Own Glossaries** on the Tutor & CEU tab, under the heading of **Searching the Glossaries**, and you'll be able to capture and save text directly from Web pages right into your own SearchMaster!

#### **Jumping back to the "Search For" Box**

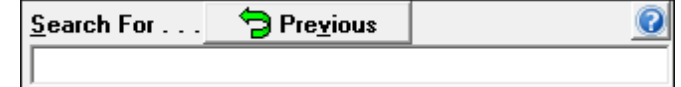

You've selected a file to search, you've entered the text you're searching for into the **Search For** box, you've selected one of the **Method of Search** options, you've pressed **Enter** on the keyboard, and the result is on your screen. Now you want to conduct another search of the same file(s). Type the letter **S** on your keyboard (upper- or lowercase) and the cursor will jump back to the **Search For** box, highlight the text that's already there, and you can just type your new search right on *top* of that text without having to delete it.

And pressing **F5** from *anywhere* in SearchMaster jumps the cursor back to the very top, where you can start typing the name of the next file you'd like to search.

Windows taskbar. Voila!

The entire purpose of SM, after all, is to *save* time. Why *lose* time by opening SM and closing it over and over again while editing your CAT file?

SearchMaster is your **research dashboard**. With SM open, you have access to the glossaries, your ASCII transcript files, your indexes, the Acronym Finder, Google, One-Look Dictionaries, and the Yellow & White Pages. Doesn't it seem like a good idea to you to have all those tools at your fingertips while you're editing? Just open your CAT program, open SM, toggle or click back and forth between them, and you'll save even *more* time!

Like us on Facebook<sup>1</sup>

**FREE!**

## File(s) to Search Select All Unselect All

#### **SearchMaster's Facebook Page**

At the bottom right corner of SearchMaster's main screen, between the **E** and the **G** buttons, is a little Facebook link - -the **f --** that will take you to SearchMaster's Facebook page. If you're a Facebook user and you have tech support-type questions, pop in and ask away. I will be monitoring the site on a daily basis and responding to any and all commentary and/or questions. (Oh, and when you go to the SearchMaster Facebook page, *please* click the "Like" button so you'll get updates in your Facebook News Feed.) And if you happen to be in the mood, you might even give SM a hearty *endorsement* while you're there! (Thank you.)

## **Keep 'em Coming!**

Your contributions to SM's glossaries are *very* much appreciated, friends; so if you had to go to some *other* source to find what you *didn't* find in SearchMaster, please send me that reference so I can verify it and add it to the next update! The easiest way to do that is to click the little white tech support envelope in the lower right corner of SearchMaster's main screen, or by clicking **HERE**.

*"The secret of succcess is to do common things uncommonly well." (John D. Rockefeller)*

Receive a **FREE** 1-year subsciption to SearchMaster for a friend or coworker by renewing your SearchMaster subscription for 3 years at only **\$59** per year! And that *also* applies to those of you whose subscriptions have *lapsed*! Click **HERE**, change the Quantity field from 1 to 3, submit your order, your subscription will be extended for 3 years, AND your friend or coworker gets SM **FREE** for an entire year!

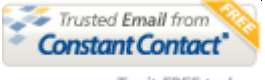

Try it FREE today.